#### **FAREHARBOR**

# 

Explore. Connect. Ignite.

### Make GA4 Work for You

**Exploring Functionality & Reporting** 

October 8, 2023

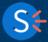

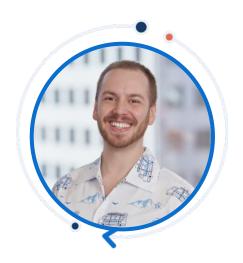

#### **Alex Neubauer**

FH.me Engineer, FareHarbor

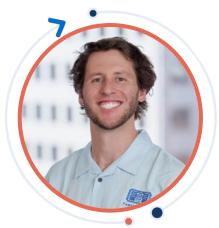

### **Rob Sweeney**

Team Lead - Global FHS, FareHarbor

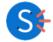

#### **Session Goals**

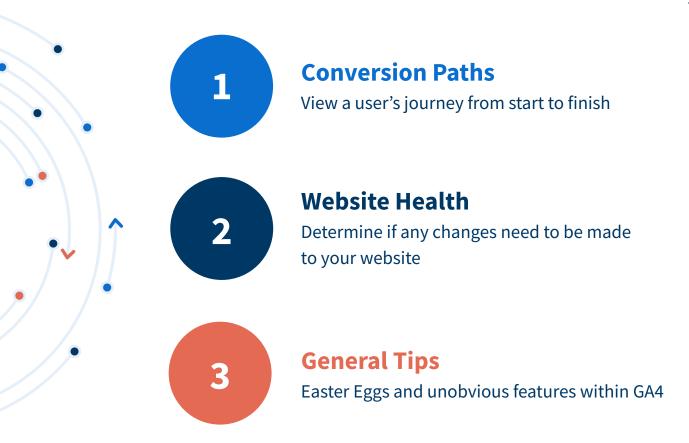

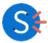

#### **How Does GA4 Work with FareHarbor?**

**1** FareHarbor captures the session info (Client & Session ID's)

The lightframe API scripts passes this info through to FareHarbor to preserve conversion source and session info.

GA4 is the only tracker which logs page views for users through the whole booking process.

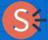

#### What is a conversion?

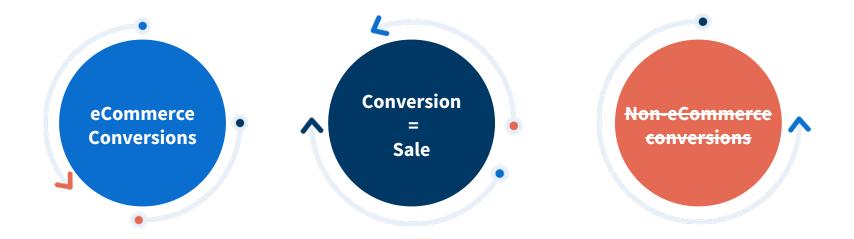

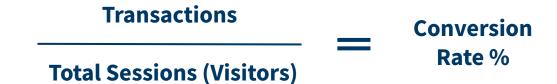

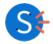

#### **GA4 Terminology**

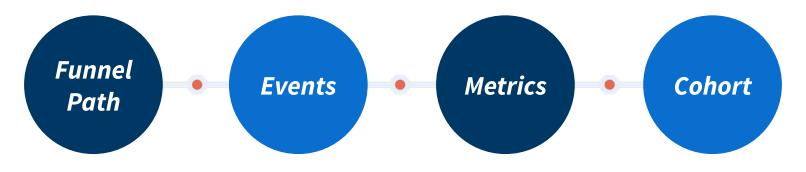

A step-by-step view of user behavior on the website.

A technical term for an action a user takes on your website as reported by Google Analytics A data snippet captured by analytics such as device type or referrer A group of website users with a specific common denominator.

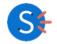

#### **Path to Conversion**

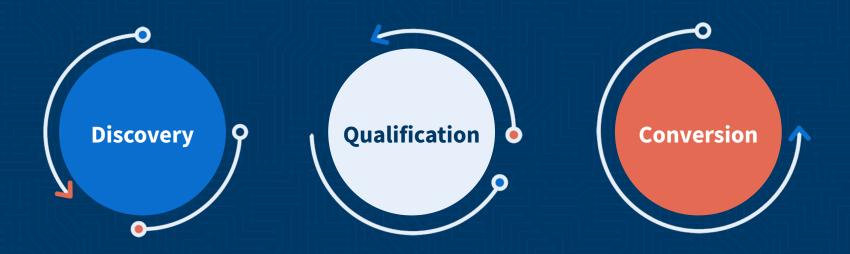

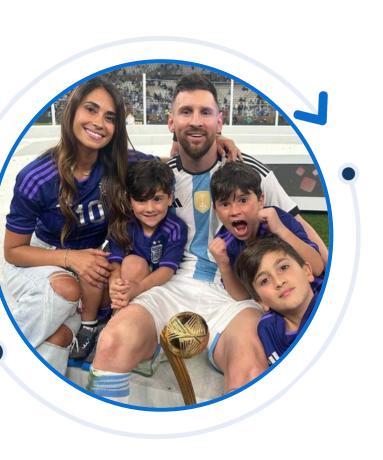

## **Example Customer: Lionel Messi**

Follow the GOAT as he experiences American fun

### **Discovery**

How did Messi discover your website? Is he part of your target audience?

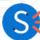

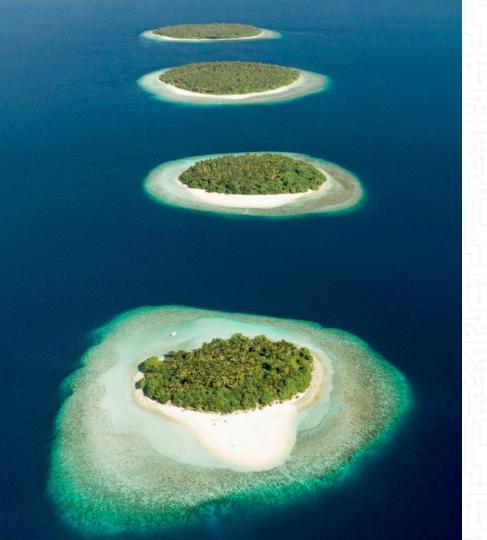

#### **Discovery** -

Are you targeting a specific group or demographic?

- 1. We target one specific group
- 2. We target multiple groups
- 3. We target all audiences

#### **User Attribute Overview Report**

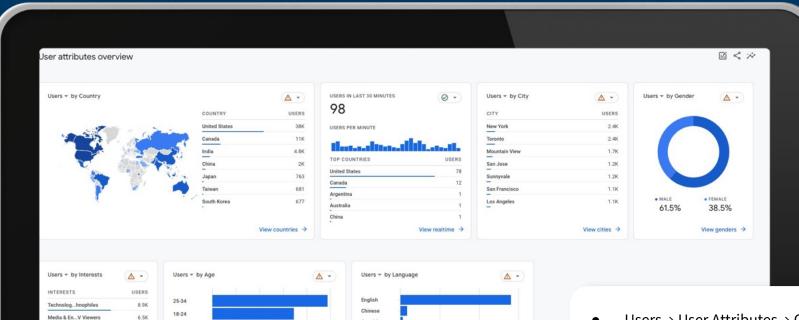

Spanish

French

(other)

Korean

View age ranges →

Japanese

View languages →

35-44

45-54

55-64

65+

6.2K

6.1K

5.4K

5.3K

5.2K

View interests →

Media & En.../TV Lovers

Media & En...ie Lovers

Lifestyles ...hutterbugs

Shoppers/...thusiasts

Travel/Travel Buffs

- Users → User Attributes → Overview
- All good marketing begins with knowing your demographic

#### **Discovery Sources**

- Where are your customers coming from?
- Do you cater to returning customers or new customers?

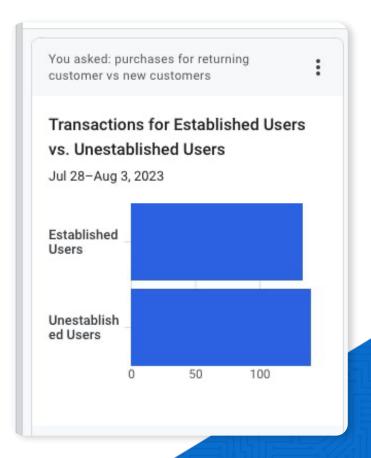

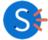

#### **New Users vs. Total Traffic**

- Should we look at new users or total traffic?
- If your business is geared toward repeat customers, you can look at the User Acquisition report to determine what segments are driving growth via the website.
- If your business is geared towards converting new customers, look at the total traffic acquisition.

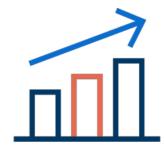

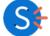

#### **Traffic Acquisition**

- Reports → Acquisition →
   Traffic Acquisition
- This report shows a high level overview of where your traffic is coming from.

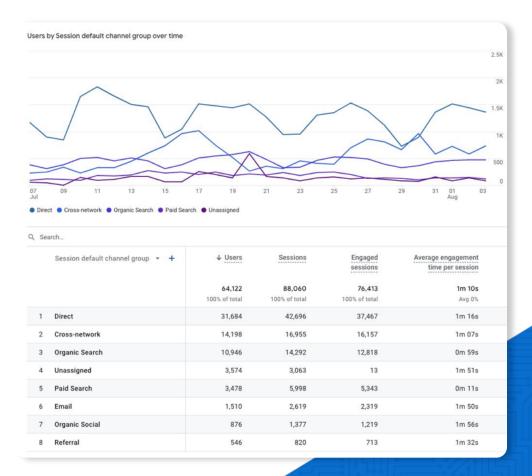

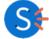

#### Source/Medium

- Swap to source/medium for a closer look.
- This can give you info about the specific site and campaigns are generating traffic.

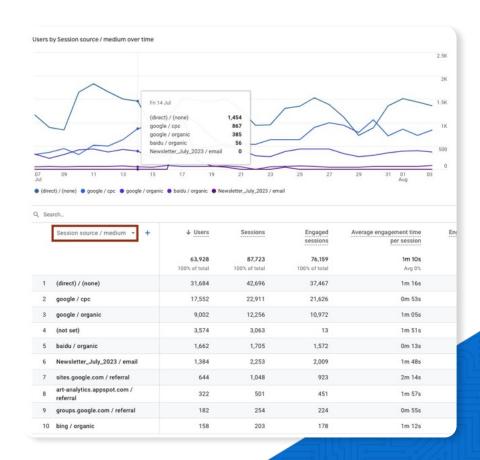

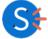

#### **Relative Numbers**

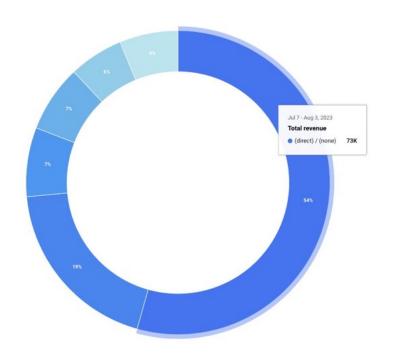

- Default reports can give good info with absolute numbers, but for something like traffic acquisition, relative numbers (%) can be more useful.
- Absolute numbers are good for looking at site performance over time.

#### **Set Up an Explorer Report**

- Explore Tab → New Exploration to create a custom report.
- This will show you source as a percentage of revenue.

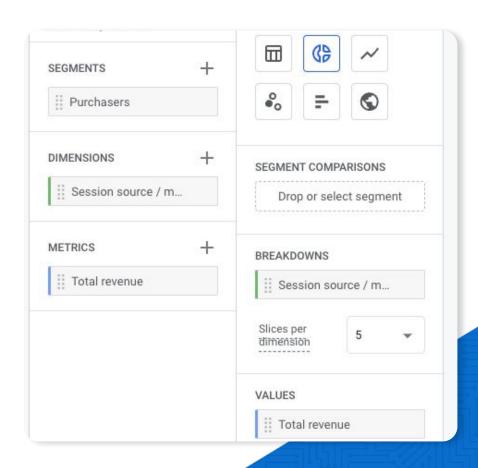

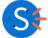

#### **Discovery Recap**

Learn about your users

Use the search bar for queries to learn more about your users.

Are you acquiring your target audience?

Know when to use absolute numbers vs. relative numbers.

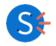

## Qualification

How does Lionel navigate through your website?

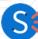

#### **Path Exploration**

Explorations → Custom Reports → Path Exploration

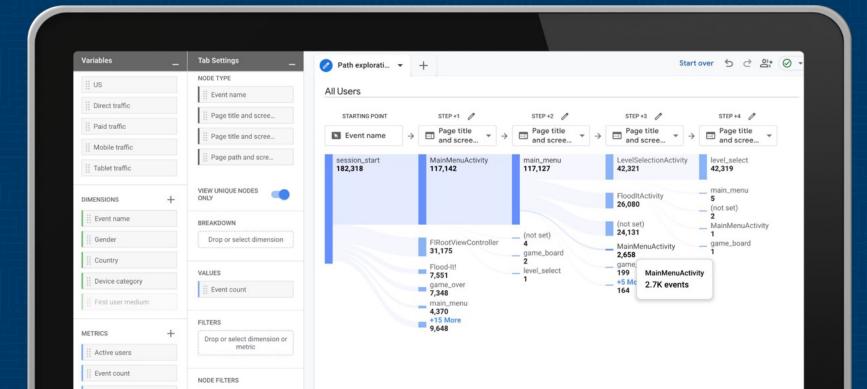

#### **Engagement Rate**

- Reports Snapshot → Views by Page title and screen class → Customize Report → Metrics → Add Metric →
   Add Engagement and/or Bounce Rate
- An engaged session is a session that lasts longer than 10 seconds, has a conversion event, or has at least
   2 pageviews or screenviews.

|    | Page title and screen class 💌                           | +  | ↓ Views                      | Users                    | Views per user | Average engagement time | Engagement ra           |
|----|---------------------------------------------------------|----|------------------------------|--------------------------|----------------|-------------------------|-------------------------|
|    |                                                         |    | <b>340,497</b> 100% of total | 194,703<br>100% of total | 1.75<br>Avg 0% | Om 18s<br>Avg 0%        | <b>27.98%</b><br>Avg 09 |
| 1  | Powerful Booking Software, Unmatched Support   FareHarb | or | 266,323                      | 175,662                  | 1.52           | 0m 09s                  | 26.69%                  |
| 2  | Get a Live Demo of Our Software   FareHarbor            |    | 21,378                       | 13,644                   | 1.57           | 0m 53s                  | 57.25%                  |
| 3  | Feedback   FareHarbor                                   |    | 8,465                        | 5,440                    | 1.56           | 0m 35s                  | 46.72%                  |
| 4  | Jobs   FareHarbor                                       |    | 5,421                        | 2,807                    | 1.93           | 0m 30s                  | 58.67%                  |
| 5  | Dashboard   FareHarbor                                  |    | 4,195                        | 2,569                    | 1.63           | 0m 20s                  | 39.33%                  |
| 6  | Manage Your Business   FareHarbor                       |    | 3,289                        | 2,716                    | 1.21           | 0m 26s                  | 64.5%                   |
| 7  | The Lightframe   FareHarbor                             |    | 2,742                        | 2,220                    | 1.24           | 0m 24s                  | 63.18%                  |
| 8  | (not set)                                               |    | 2,250                        | 75                       | 30.00          | 8m 11s                  | 0%                      |
| 9  | FareHarbor Sites   FareHarbor                           |    | 1,963                        | 1,629                    | 1.21           | 0m 18s                  | 43.079                  |
| 10 | Booking Management for Boat Tours   FareHarbor          |    | 1,923                        | 1,595                    | 1.21           | 0m 22s                  | 59.35                   |

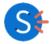

#### **Qualification Recap**

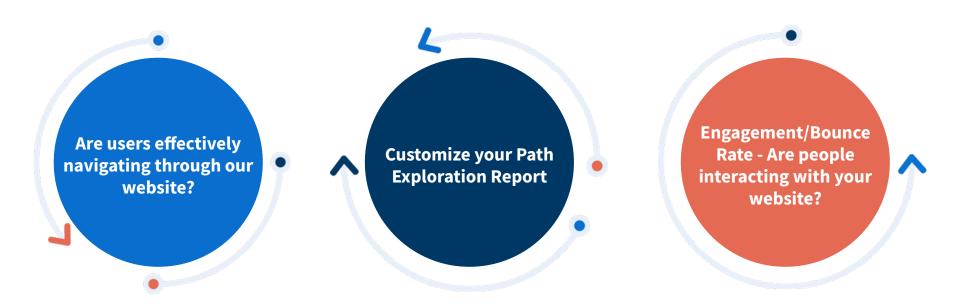

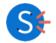

### Conversion

Did Messi purchase your offering?
What does his journey look like in your booking flow?

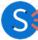

#### Monetization

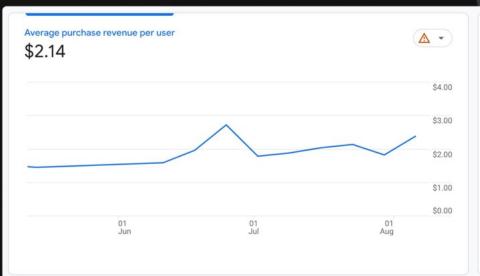

| Items purchased by Item name | <b>⊘</b> •      |
|------------------------------|-----------------|
| ITEM NAME                    | ITEMS PURCHASED |
| Google Black Wheat Pen       | 917             |
| Google RecycNotebook Set     | 736             |
| Google Ombre Lime Pen        | 665             |
| Google Sticker               | 648             |
| Google Inspirereen Notebook  | 508             |
| Google Cloud Sticker         | 483             |
| Google Pen Red               | 400             |

- Total purchasers how many users have purchased an offering(s)?
- Average purchase revenue per user

#### **Create a Conversion Funnel Report**

- Track the user's journey through the FareHarbor booking software.
- See how your Dashboard is performing and if there's any pain points you may need to address.
- A large fall off at one of these steps may indicate an issue.

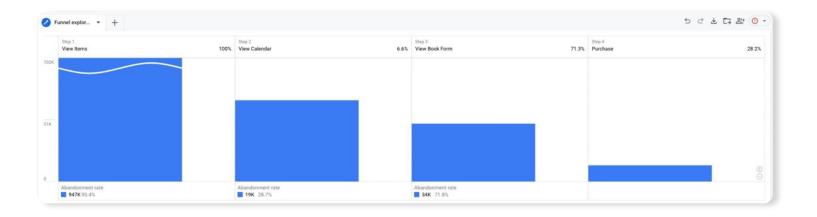

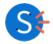

## **Create a Conversion Funnel Report**

- Add in additional metrics to track things like device performance as well.
- 60%+ of booking come from mobile, so be sure your mobile site is optimized as well.

| tep               | Device category | Users (% of Step 1) | Completion rate | Abandonments | Abandonment rate |
|-------------------|-----------------|---------------------|-----------------|--------------|------------------|
| . View Items      | Total           | 1,014,427 (100.0%)  | 6.6%            | 947,114      | 93.4%            |
|                   | mobile          | 801,482 (100.0%)    | 7.8%            | 739,180      | 92.2%            |
|                   | desktop         | 209,889 (100.0%)    | 1.9%            | 205,805      | 98.1%            |
|                   | tablet          | 11,455 (100.0%)     | 8.1%            | 10,528       | 91.9%            |
| 2. View Calendar  | Total           | 67,313 (6.6%)       | 71.3%           | 19,334       | 28.7%            |
|                   | mobile          | 62,302 (7.8%)       | 71.2%           | 17,929       | 28.8%            |
|                   | desktop         | 4,084 (1.9%)        | 71.6%           | 1,159        | 28.4%            |
|                   | tablet          | 927 (8.1%)          | 73.5%           | 246          | 26.5%            |
| 3. View Book Form | Total           | 47,979 (4.7%)       | 28.2%           | 34,438       | 71.8%            |
|                   | mobile          | 44,373 (5.5%)       | 27.8%           | 32,020       | 72.2%            |
|                   | desktop         | 2,925 (1.4%)        | 34.7%           | 1,911        | 65.3%            |
|                   | tablet          | 681 (5.9%)          | 25.6%           | 507          | 74.4%            |
| 4. Purchase       | Total           | 13,541 (1.3%)       |                 |              |                  |
|                   | mobile          | 12,353 (1.5%)       |                 |              |                  |
|                   | desktop         | 1,014 (0.5%)        |                 |              | 100              |
|                   | tablet          | 174 (1.5%)          |                 |              | -                |

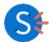

## **Create a Conversion Funnel Report**

- FareHarbor doesn't send any custom events in the lightframe, but we can track the user journey with page URLs
- Set up a regular expression for each page view in the booking process (item, calendar, book form) and make the last step a purchase event.

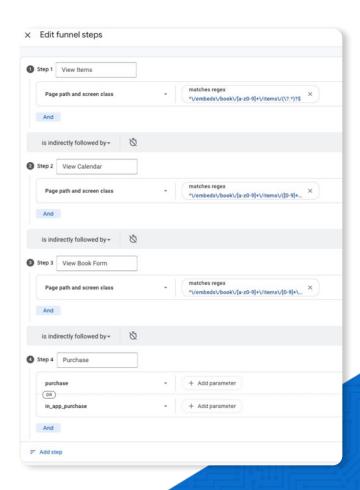

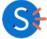

#### **Conversion Recap**

Use monetization & FareHarbor reporting to determine your most popular online items.

A steep drop off may indicate a deficiency with your website or FareHarbor set up. Highlight best sellers on your website for an optimized conversion path.

Use the conversion funnel report to see any steep drop-offs in the booking process.

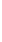

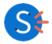

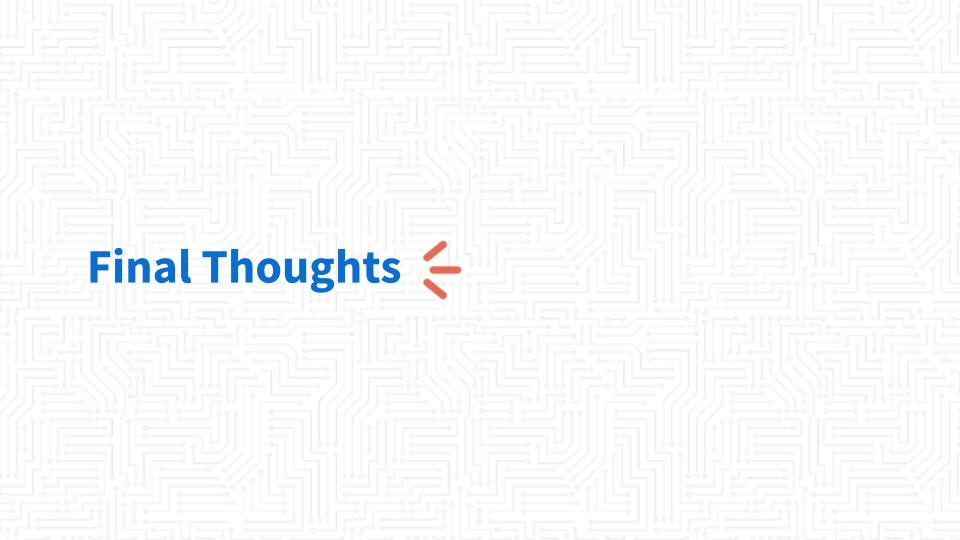

#### **Main Takeaways**

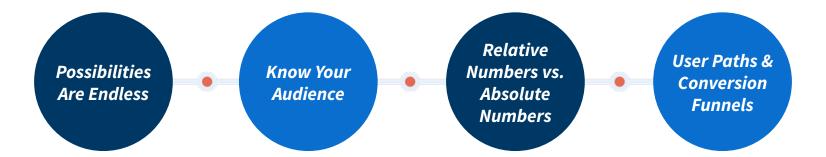

Pinpoint your most valuable data.

Identify who is browsing your website and customize your content appropriately. Percentages are useful for comparing cohorts while absolute numbers are useful for tracking site performance over time.

Use these to determine where users are struggling with your website and if there are any pages or device categories that need to be fixed.

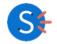

## Thank You <del>(</del>

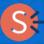